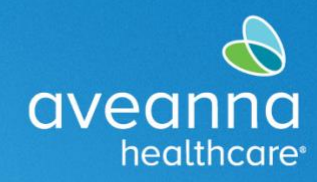

## Adding and Editing Direct Deposit

This guide will show the process of adding and editing direct deposit information in the ADP App.

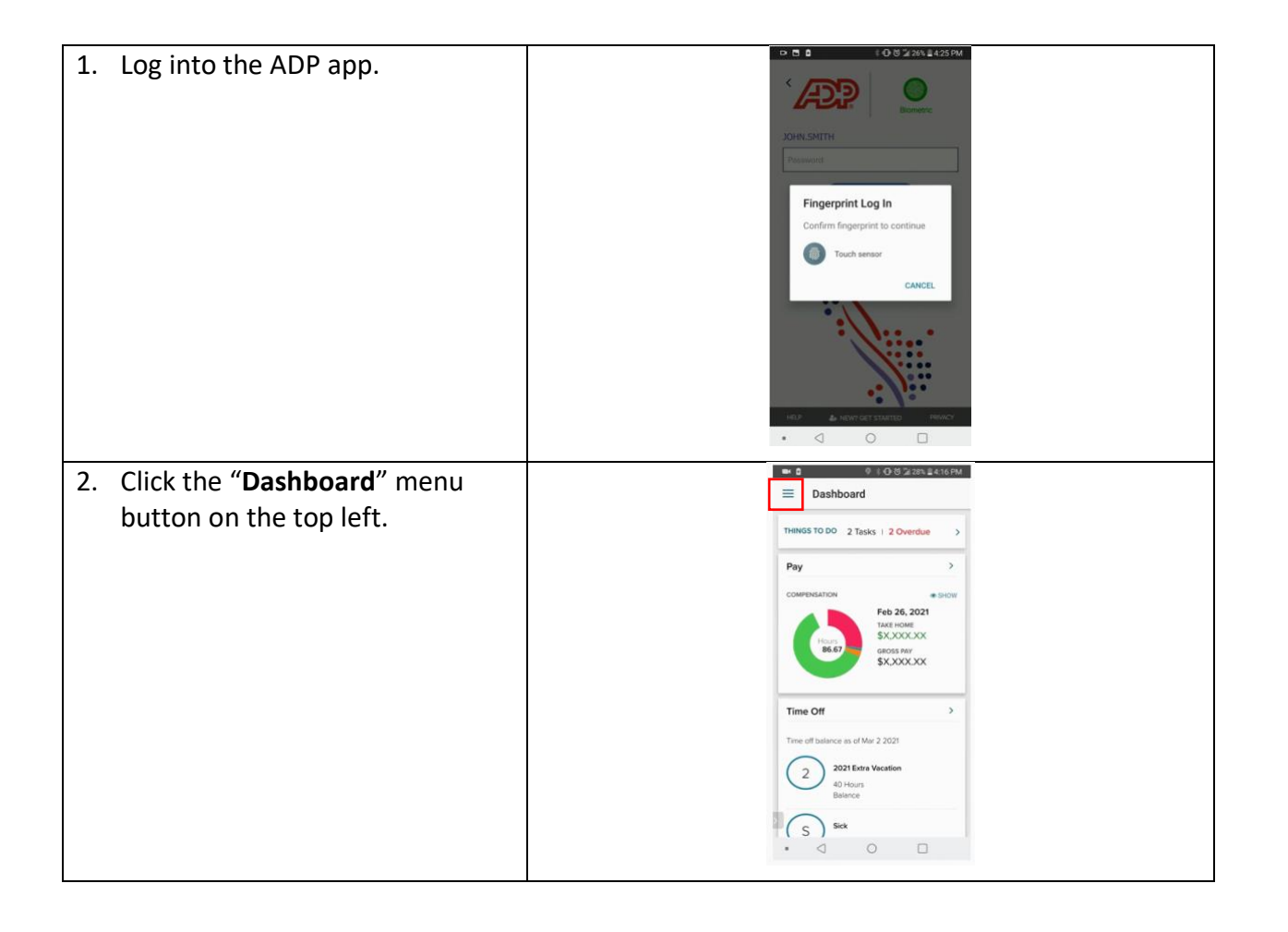

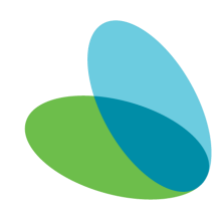

## Aveanna ADP App-Add/Edit Direct Deposit

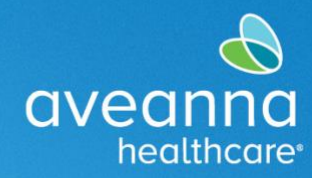

#### SUPPORT SERVICES

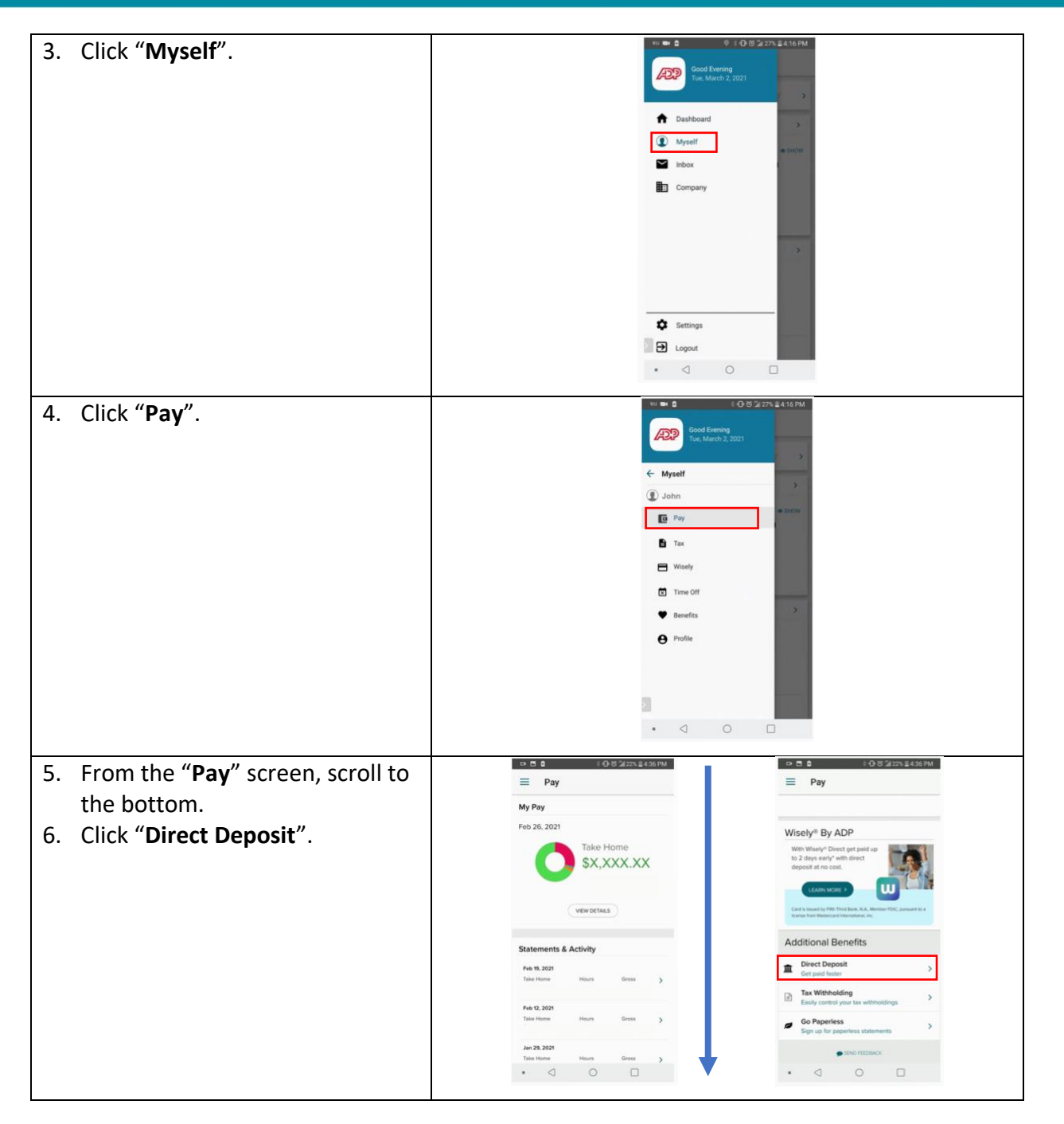

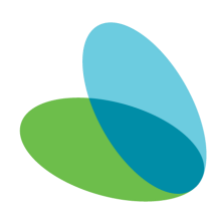

## Aveanna ADP App-Add/Edit Direct Deposit

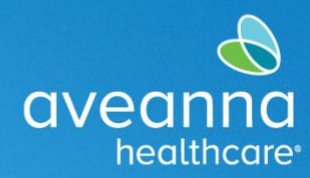

#### SUPPORT SERVICES

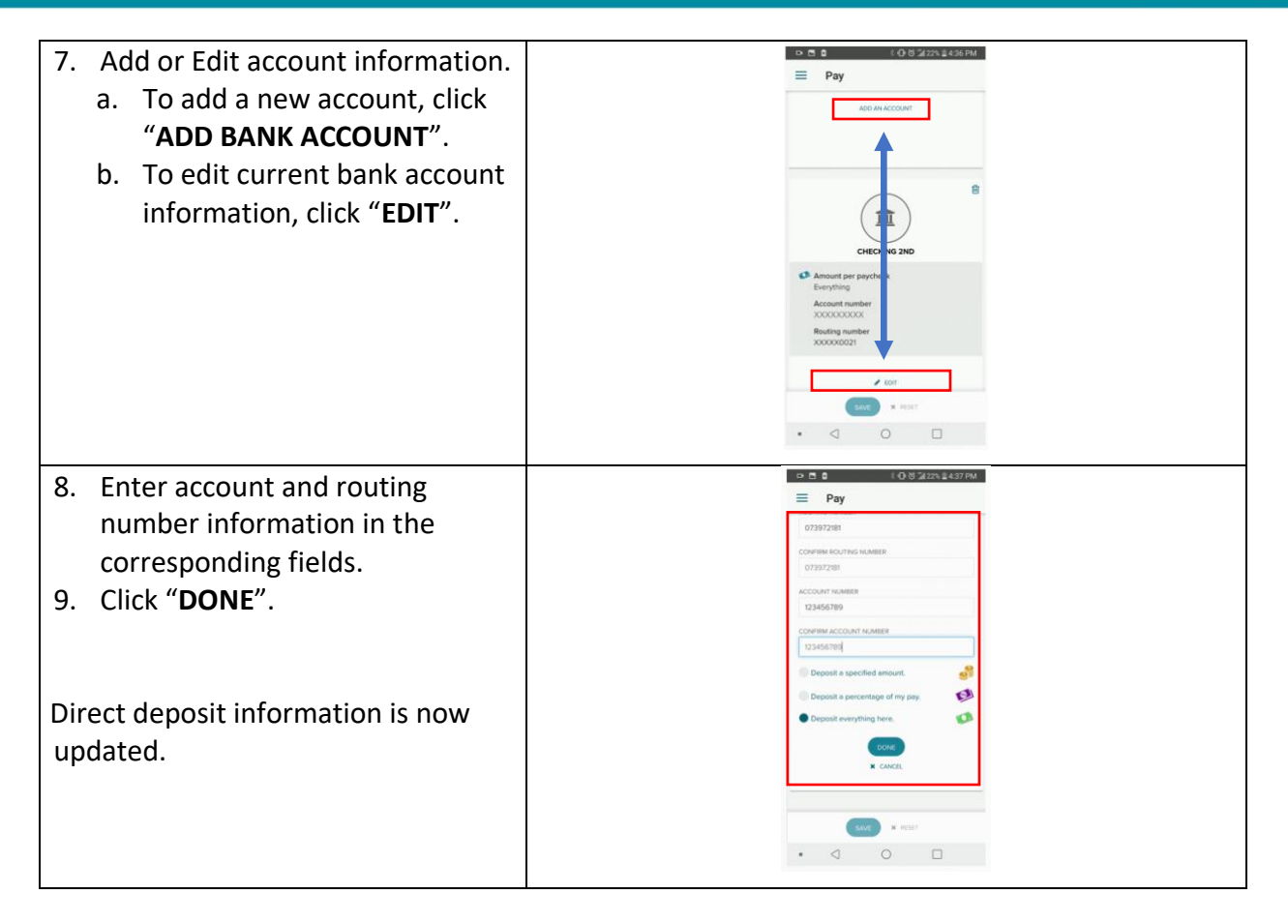

### Support

If you have any questions or need additional support, please reach out to your Aveanna branch office.

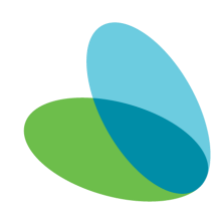

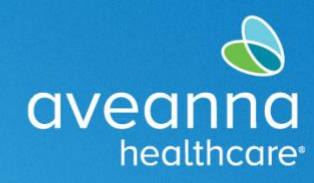

## Agregar y Editar Depósito Directo

Este guía mostrará el proceso de agregar y editar información de depósito directo en la aplicación ADP.

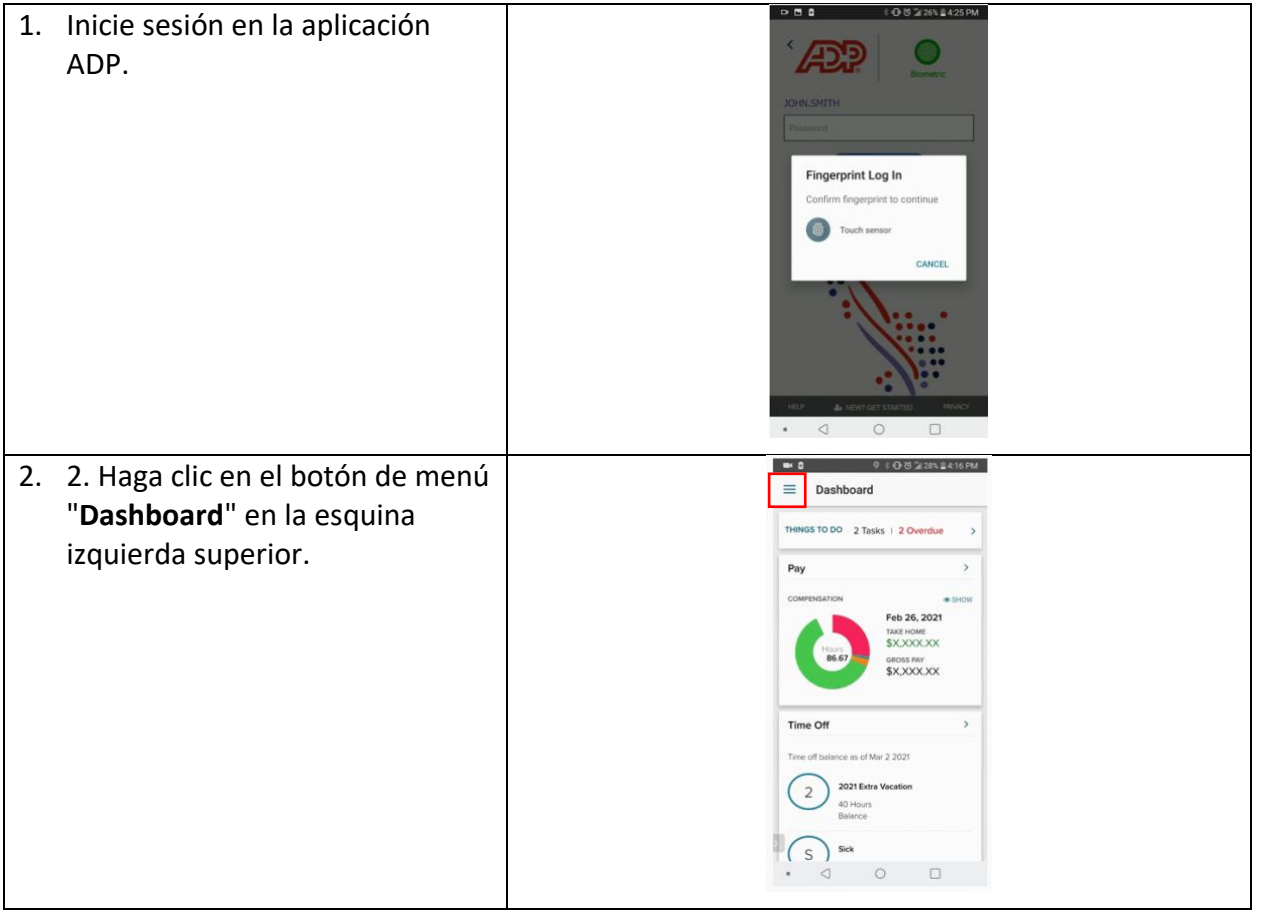

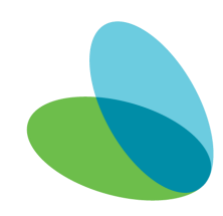

# Aplicación ADP de Aveanna-Agregar/Editar Depósito Directo

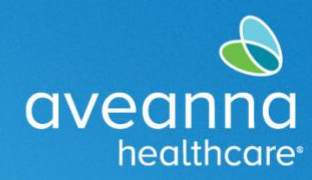

#### SUPPORT SERVICES

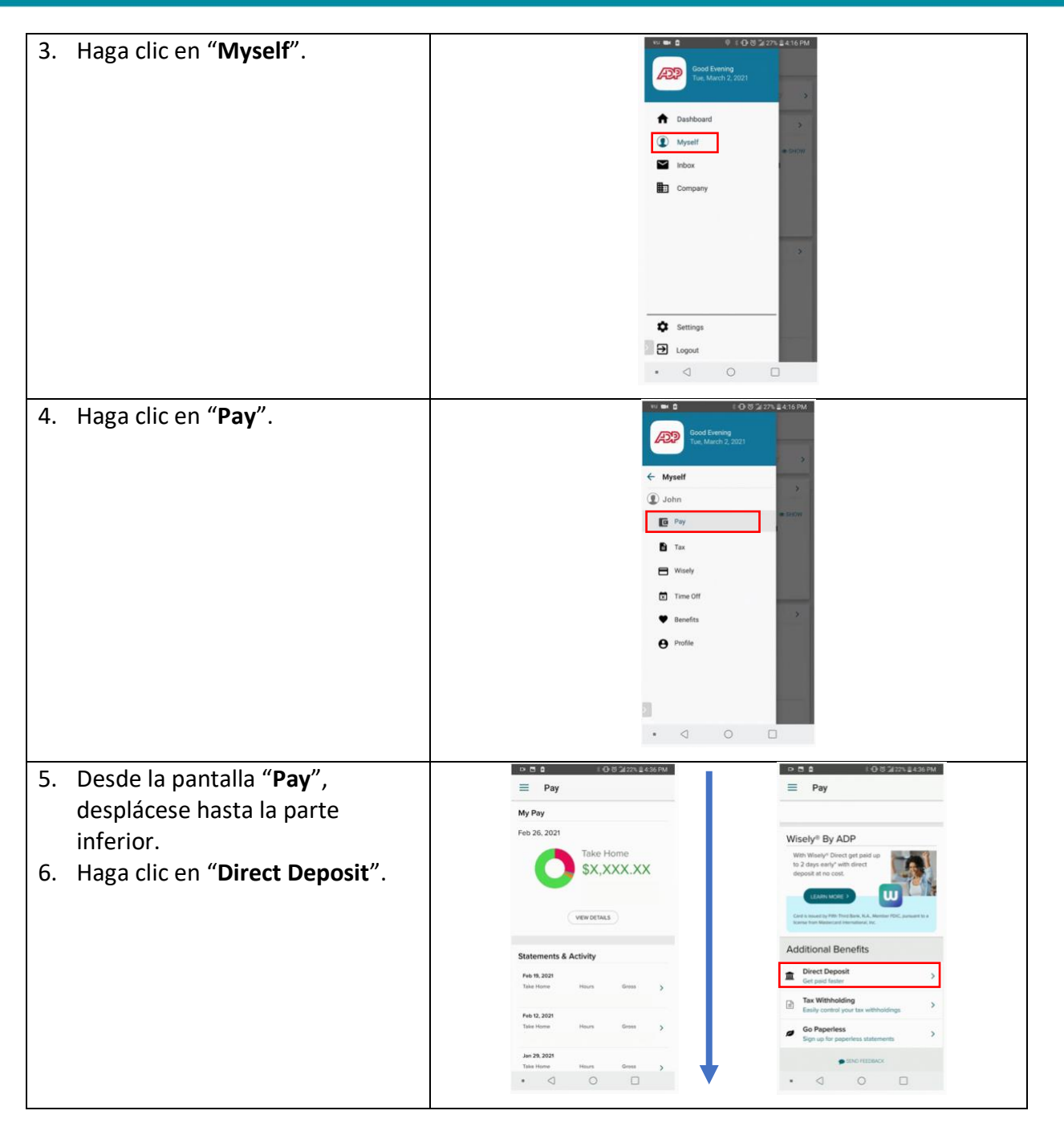

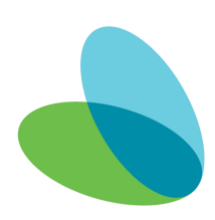

# Aplicación ADP de Aveanna-Agregar/Editar Depósito Directo

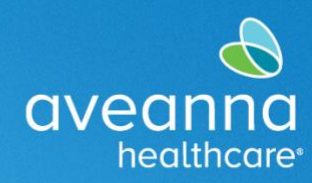

#### SUPPORT SERVICES

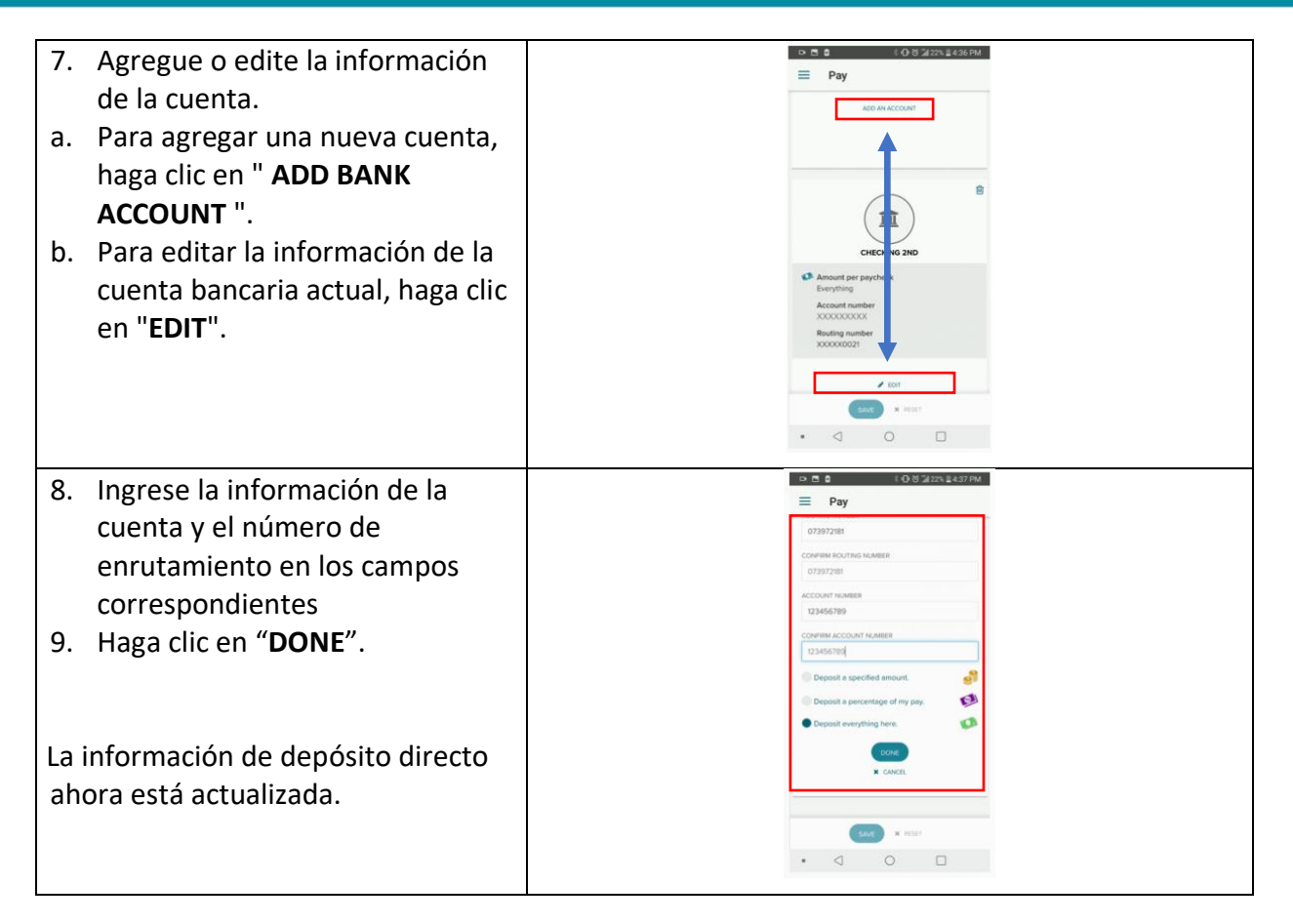

### Apoyo

Si tiene alguna pregunta o necesita asistencia adicional, comuníquese con su oficina de Aveanna.

ATENCIÓN: si habla español, tiene a su disposición servicios gratuitos de asistencia lingü.stica. Llame al 1-888-255-8360 (TTY: 711). 注意:如果您使用繁體中文,您可以免費獲得語言援助服務。請致電 1-888-255-8360 (TTY: 711) 。 Aveanna Healthcare, LLC does not discriminate on the basis of race, color, religion, national origin, age, sex, sexual orientation, gender identity or expression, disability, or any other basis prohibited by federal, state, or local law. © 2023 Aveanna Healthcare, LLC. The Aveanna Heart Logo is a registered trademark of Aveanna Healthcare LLC and its subsidiaries.

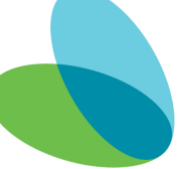